# **Hortonworks Data Platform**

Ambari Security Guide

(November 9, 2015)

[docs.cloudera.com](http://docs.cloudera.com)

### **Hortonworks Data Platform: Ambari Security Guide**

Copyright © 2012-2015 Hortonworks, Inc. All rights reserved.

The Hortonworks Data Platform, powered by Apache Hadoop, is a massively scalable and 100% open source platform for storing, processing and analyzing large volumes of data. It is designed to deal with data from many sources and formats in a very quick, easy and cost-effective manner. The Hortonworks Data Platform consists of the essential set of Apache Hadoop projects including MapReduce, Hadoop Distributed File System (HDFS), HCatalog, Pig, Hive, HBase, ZooKeeper and Ambari. Hortonworks is the major contributor of code and patches to many of these projects. These projects have been integrated and tested as part of the Hortonworks Data Platform release process and installation and configuration tools have also been included.

Unlike other providers of platforms built using Apache Hadoop, Hortonworks contributes 100% of our code back to the Apache Software Foundation. The Hortonworks Data Platform is Apache-licensed and completely open source. We sell only expert technical support, [training](https://hortonworks.com/training/) and partner-enablement services. All of our technology is, and will remain free and open source. Please visit the [Hortonworks Data Platform](https://hortonworks.com/technology/hortonworksdataplatform) page for more information on Hortonworks technology. For more information on Hortonworks services, please visit either the [Support](https://hortonworks.com/support) or [Training](https://hortonworks.com/training) page. Feel free to [Contact Us](https://hortonworks.com/about-us/contact-us/) directly to discuss your specific needs.

Licensed under the Apache License, Version 2.0 (the "License"); you may not use this file except in compliance with the License. You may obtain a copy of the License at

<http://www.apache.org/licenses/LICENSE-2.0>

Unless required by applicable law or agreed to in writing, software distributed under the License is distributed on an "AS IS" BASIS, WITHOUT WARRANTIES OR CONDITIONS OF ANY KIND, either express or implied. See the License for the specific language governing permissions and limitations under the License.

## **Table of Contents**

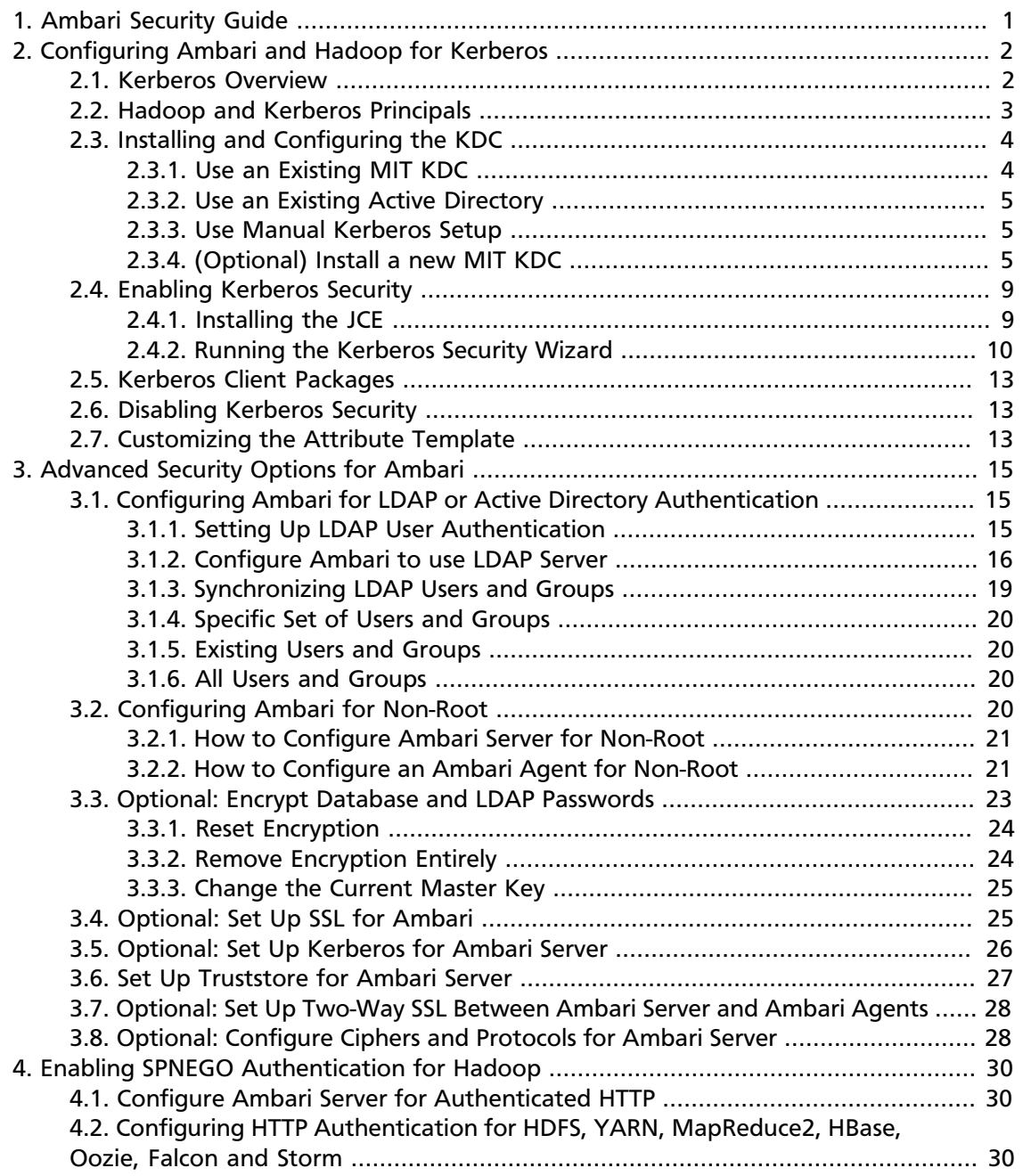

## <span id="page-3-0"></span>**1. Ambari Security Guide**

Ambari and Hadoop have many advanced security options. This guide provides information on configuring Ambari and Hadoop for strong authentication with Kerberos, as well as other security options.

- [Configuring Ambari and Hadoop for Kerberos \[2\]](#page-4-0)
- [Configuring Ambari for LDAP or Active Directory Authentication \[15\]](#page-17-1)
- [Configuring Ambari for Non-Root](https://docs.hortonworks.com/HDPDocuments/Ambari-2.1.2.1/bk_Ambari_Security_Guide/content/_configuring_ambari_for_non-root.html)
- [Optional: Encrypt Database and LDAP Passwords \[23\]](#page-25-0)
- [Optional: Set Up SSL for Ambari \[25\]](#page-27-1)
- [Optional: Set Up Two-Way SSL Between Ambari Server and Ambari Agents \[28\]](#page-30-0)
- [Optional: Configure Ciphers and Protocols for Ambari Server \[28\]](#page-30-1)

## <span id="page-4-0"></span>**2. Configuring Ambari and Hadoop for Kerberos**

This chapter describes how to configure Kerberos for strong authentication for Hadoop users and hosts in an Ambari-managed cluster.

- [Kerberos Overview \[2\]](#page-4-1)
- [Hadoop and Kerberos Principals \[3\]](#page-5-0)
- [Installing and Configuring the KDC \[4\]](#page-6-0)
- [Enabling Kerberos Security \[9\]](#page-11-0)

## <span id="page-4-1"></span>**2.1. Kerberos Overview**

Strongly authenticating and establishing a user's identity is the basis for secure access in Hadoop. Users need to be able to reliably "identify" themselves and then have that identity propagated throughout the Hadoop cluster. Once this is done, those users can access resources (such as files or directories) or interact with the cluster (like running MapReduce jobs). Besides users, Hadoop cluster resources themselves (such as Hosts and Services) need to authenticate with each other to avoid potential malicious systems or daemon's "posing as" trusted components of the cluster to gain access to data.

Hadoop uses Kerberos as the basis for strong authentication and identity propagation for both user and services. Kerberos is a third party authentication mechanism, in which users and services rely on a third party - the Kerberos server - to authenticate each to the other. The Kerberos server itself is known as the **Key Distribution Center**, or **KDC**. At a high level, it has three parts:

- A database of the users and services (known as **principals**) that it knows about and their respective Kerberos passwords
- An **Authentication Server** (**AS**) which performs the initial authentication and issues a **Ticket Granting Ticket** (**TGT**)
- A **Ticket Granting Server** (**TGS**) that issues subsequent service tickets based on the initial **TGT**

A **user principal** requests authentication from the AS. The AS returns a TGT that is encrypted using the user principal's Kerberos password, which is known only to the user principal and the AS. The user principal decrypts the TGT locally using its Kerberos password, and from that point forward, until the ticket expires, the user principal can use the TGT to get service tickets from the TGS. Service tickets are what allow a principal to access various services.

Because cluster resources (hosts or services) cannot provide a password each time to decrypt the TGT, they use a special file, called a **keytab***,* which contains the resource principal's authentication credentials. The set of hosts, users, and services over which the Kerberos server has control is called a **realm**.

### **Terminology**

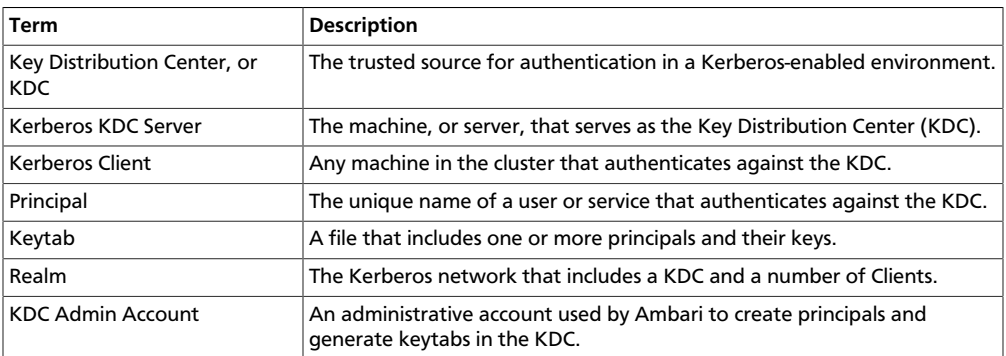

## <span id="page-5-0"></span>**2.2. Hadoop and Kerberos Principals**

Each service and sub-service in Hadoop must have its own principal. A **principal** name in a given realm consists of a primary name and an instance name, in this case the instance name is the FQDN of the host that runs that service. As services do not log in with a password to acquire their tickets, their principal's authentication credentials are stored in a **keytab** file, which is extracted from the Kerberos database and stored locally in a secured directory with the service principal on the service component host.

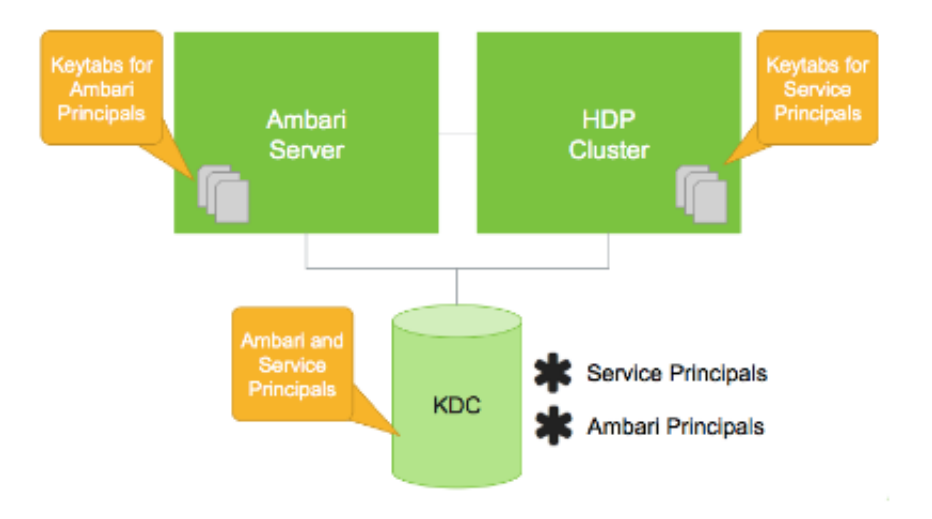

### Principals and Keytabs

### **Principal and Keytab Naming Conventions**

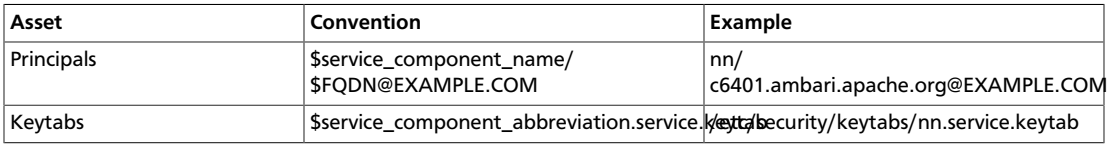

**Note**

In addition to the Hadoop **Service Principals**, Ambari itself also requires a set of **Ambari Principals** to perform service "smoke" checks and alert health checks.

Keytab files for the Ambari, or headless, principals reside on each cluster host, just as keytab files for the service principals.

Notice in the preceding example the primary name for each service principal. These primary names, such as nn or hive for example, represent the NameNode or Hive service, respectively. Each primary name has appended to it the instance name, the FQDN of the host on which it runs. This convention provides a unique principal name for services that run on multiple hosts, like DataNodes and NodeManagers. Adding the host name serves to distinguish, for example, a request from DataNode A from a request from DataNode B. This is important for the following reasons:

- Compromised Kerberos credentials for one DataNode do not automatically lead to compromised Kerberos credentials for all DataNodes.
- If multiple DataNodes have exactly the same principal and are simultaneously connecting to the NameNode, and if the Kerberos authenticator being sent happens to have same timestamps, then the authentication is rejected as a replay request.

## <span id="page-6-0"></span>**2.3. Installing and Configuring the KDC**

Ambari is able to configure Kerberos in the cluster to work with an existing MIT KDC, or existing Active Directory installation. This section describes the steps necessary to prepare for this integration.

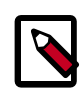

### **Note**

If you do not have an existing KDC (MIT or Active Directory), [Install a new MIT](#page-7-2) [KDC](#page-7-2) . Please be aware that installing a KDC on a cluster host *after* installing the Kerberos client may overwrite the krb5.conf file generated by Ambari.

You can choose to have Ambari connect to the KDC and automatically create the necessary Service and Ambari principals, generate and distribute the keytabs ("Automated Kerberos Setup"). Ambari also provides an advanced option to manually configure Kerberos. If you choose this option, you must create the principals, generate and distribute the keytabs. Ambari will not do this automatically ("Manual Kerberos Setup").

- [Use an Existing MIT KDC \[4\]](#page-6-1)
- [Use an Existing Active Directory \[5\]](#page-7-0)
- [Use Manual Kerberos Setup \[5\]](#page-7-1)

For convenience, use the instructions to [\(Optional\) Install a new MIT KDC](#page-7-2) if you do not have an existing KDC available.

## <span id="page-6-1"></span>**2.3.1. Use an Existing MIT KDC**

To use an existing MIT KDC for the cluster, you must prepare the following:

- Ambari Server and cluster hosts have network access to both the KDC and KDC admin hosts.
- KDC administrative credentials are on-hand.

Proceed with [Enabling Kerberos Security in Ambari](#page-11-0).

## <span id="page-7-0"></span>**2.3.2. Use an Existing Active Directory**

To use an existing Active Directory domain for the cluster with Automated Kerberos Setup, you must prepare the following:

- Ambari Server and cluster hosts have network access to, and be able to resolve the DNS names of, the Domain Controllers.
- Active Directory secure LDAP (LDAPS) connectivity has been configured.
- Active Directory User container for principals has been created and is on-hand. For example, "OU=Hadoop,OU=People,dc=apache,dc=org"
- Active Directory administrative credentials with delegated control of "Create, delete, and manage user accounts" on the previously mentioned User container are on-hand.

Proceed with [Enabling Kerberos Security in Ambari](#page-11-0).

## <span id="page-7-1"></span>**2.3.3. Use Manual Kerberos Setup**

To perform Manual Kerberos Setup, you must prepare the following:

- Cluster hosts have network access to the KDC.
- Kerberos client utilities (such as kinit) have been installed on every cluster host.
- The Java Cryptography Extensions (JCE) have been setup on the Ambari Server host and all hosts in the cluster.
- The Service and Ambari Principals will be manually created in the KDC before completing this wizard.
- The keytabs for the Service and Ambari Principals will be manually created and distributed to cluster hosts before completing this wizard.

Proceed with [Enabling Kerberos Security in Ambari](#page-11-0).

## <span id="page-7-2"></span>**2.3.4. (Optional) Install a new MIT KDC**

The following gives a very high level description of the KDC installation process. To get more information see specific Operating Systems documentation, such as [RHEL](https://www.google.com/url?q=https%3A%2F%2Faccess.redhat.com%2Fknowledge%2Fdocs%2Fen-US%2FRed_Hat_Enterprise_Linux%2F6%2Fhtml%2FManaging_Smart_Cards%2Finstalling-kerberos.html&sa=D&sntz=1&usg=AFQjCNFw2D_K9FlzrLPGPjnIqDvIfSsZXg) [documentation,](https://www.google.com/url?q=https%3A%2F%2Faccess.redhat.com%2Fknowledge%2Fdocs%2Fen-US%2FRed_Hat_Enterprise_Linux%2F6%2Fhtml%2FManaging_Smart_Cards%2Finstalling-kerberos.html&sa=D&sntz=1&usg=AFQjCNFw2D_K9FlzrLPGPjnIqDvIfSsZXg) [CentOS documentation,](http://www.google.com/url?q=http%3A%2F%2Fwww.centos.org%2Fdocs%2F5%2Fhtml%2F5.2%2FDeployment_Guide%2Fs1-kerberos-server.html&sa=D&sntz=1&usg=AFQjCNFMy250xcdq0sf7Ls461e2M7dt0AQ) or [SLES documentation](https://www.suse.com/documentation/suse91/suselinux-adminguide/html/ch18s04.html).

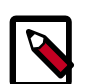

### **Note**

Because Kerberos is a time-sensitive protocol, all hosts in the realm must be time-synchronized, for example, by using the Network Time Protocol (NTP). If the local system time of a client differs from that of the KDC by as little as 5 minutes (the default), the client will not be able to authenticate.

### **Install the KDC Server**

1. Install a new version of the KDC server:

#### **RHEL/CentOS/Oracle Linux**

yum install krb5-server krb5-libs krb5-workstation

**SLES**

zypper install krb5 krb5-server krb5-client

#### **Ubuntu/Debian**

apt-get install krb5-kdc krb5-admin-server

2. Using a text editor, open the KDC server configuration file, located by default here:

```
vi /etc/krb5.conf
```
3. Change the [realms] section of this file by replacing the default "kerberos.example.com" setting for the kdc and admin\_server properties with the Fully Qualified Domain Name of the KDC server host. In the following example, "kerberos.example.com" has been replaced with "my.kdc.server".

```
[realms]
EXAMPLE.COM = \{ kdc = my.kdc.server
   admin_server = my.kdc.server
}
```
4. Some components such as HUE require renewable tickets. To configure MIT KDC to support them, ensure the following settings are specified in the libdefaults section of the /etc/krb5.conf file.

renew\_lifetime = 7d

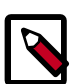

### **Note**

For Ubuntu/Debian, the setup of the default realm for the KDC and KDC Admin hostnames is performed during the KDC server install. You can re-run setup using dpkg-reconfigure krb5-kdc. Therefore, Steps 2 and 3 above are not needed for Ubuntu/Debian.

### **Create the Kerberos Database**

• Use the utility kdb5 util to create the Kerberos database.

### **RHEL/CentOS/Oracle Linux**

kdb5\_util create -s

**SLES**

kdb5\_util create -s

#### **Ubuntu/Debian**

krb5\_newrealm

#### **Start the KDC**

• Start the KDC server and the KDC admin server.

#### **RHEL/CentOS/Oracle Linux 6**

/etc/rc.d/init.d/krb5kdc start

/etc/rc.d/init.d/kadmin start

#### **RHEL/CentOS/Oracle Linux 7**

systemctl start krb5kdc

systemctl start kadmin

**SLES 11**

rckrb5kdc start

rckadmind start

#### **Ubuntu/Debian**

service krb5-kdc restart

service krb5-admin-server restart

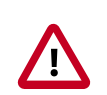

### **Important**

When installing and managing your own MIT KDC, it is *very important* to *set up the KDC server to auto-start on boot*. For example:

#### **RHEL/CentOS/Oracle Linux 6**

chkconfig krb5kdc on

chkconfig kadmin on

#### **RHEL/CentOS/Oracle Linux 7**

systemctl enable krb5kdc

systemctl enable kadmin

#### **SLES 11**

chkconfig rckrb5kdc on

chkconfig rckadmind on

#### **Create a Kerberos Admin**

7 network, using an "admin" principal. The following instructions assume you are using theKerberos principals can be created either on the KDC machine itself or through the

KDC machine and using the kadmin.local command line administration utility. Using kadmin.local on the KDC machine allows you to create principals without needing to create a separate "admin" principal before you start.

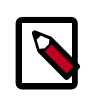

### **Note**

You will need to provide these admin account credentials to Ambari when enabling Kerberos. This allows Ambari to connect to the KDC, create the cluster principals and generate the keytabs.

1. Create a KDC admin by creating an admin principal.

```
kadmin.local -q "addprinc admin/admin"
```
2. Confirm that this admin principal has permissions in the KDC ACL. Using a text editor, open the KDC ACL file:

#### **RHEL/CentOS/Oracle Linux**

vi /var/kerberos/krb5kdc/kadm5.acl

#### **SLES**

vi /var/lib/kerberos/krb5kdc/kadm5.acl

#### **Ubuntu/Debian**

- vi /etc/krb5kdc/kadm5.acl
- 3. Ensure that the KDC ACL file includes an entry so to allow the admin principal to administer the KDC for your specific realm. When using a realm that is different than EXAMPLE.COM, **be sure there is an entry for the realm you are using**. If not present, principal creation will fail. For example, for an admin/admin@HADOOP.COM principal, you should have an entry:

\*/admin@HADOOP.COM \*

4. After editing and saving the kadm5.acl file, you must restart the kadmin process.

#### **RHEL/CentOS/Oracle Linux 6**

/etc/rc.d/init.d/kadmin restart

#### **RHEL/CentOS/Oracle Linux 7**

systemctl restart kadmin

#### **SLES 11**

rckadmind restart

#### **Ubuntu/Debian**

## <span id="page-11-0"></span>**2.4. Enabling Kerberos Security**

Whether you choose automated or manual Kerberos setup, Ambari provides a wizard to help with enabling Kerberos in the cluster. This section provides information on preparing Ambari before running the wizard, and the steps to run the wizard.

- [Installing the JCE \[9\]](#page-11-1)
- [Running the Kerberos Security Wizard \[10\]](#page-12-0)

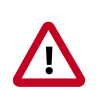

### **Important**

Prerequisites for enabling Kererbos are having the JCE installed on all hosts on the cluster (including the Ambari Server) and having the Ambari Server host as part of the cluster. This means the Ambari Server host should be running an Ambari Agent.

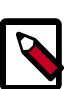

### **Note**

Ambari Metrics will not be secured with Kerberos unless it is configured for distributed metrics storage. By default, it uses embedded metrics storage and will not be secured as part of the Kerberos Wizard. If you wish to have Ambari Metrics secured with Kerberos, please see [this topic](https://docs.hortonworks.com/HDPDocuments/Ambari-2.1.2.1/bk_ambari_reference_guide/content/ams_collector_modes.html) to enable distributed metrics storage prior to running the Kerberos Wizard.

## <span id="page-11-1"></span>**2.4.1. Installing the JCE**

Before enabling Kerberos in the cluster, you must deploy the Java Cryptography Extension (JCE) security policy files on the Ambari Server and on all hosts in the cluster.

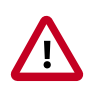

### **Important**

If you are using Oracle JDK, **you must** [distribute and install the JCE](#page-11-2) **on all hosts** in the cluster, including the Ambari Server. **Be sure to restart Ambari Server after installng the JCE**. If you are using OpenJDK, some distributions of the OpenJDK come with unlimited strength JCE automatically and therefore, installation of JCE is not required.

### <span id="page-11-2"></span>**2.4.1.1. Install the JCE**

- 1. On the Ambari Server, obtain the JCE policy file appropriate for the JDK version in your cluster.
	- For Oracle JDK 1.8:

[http://www.oracle.com/technetwork/java/javase/downloads/jce8](http://www.oracle.com/technetwork/java/javase/downloads/jce8-download-2133166.html) [download-2133166.html](http://www.oracle.com/technetwork/java/javase/downloads/jce8-download-2133166.html)

• For Oracle JDK 1.7:

[http://www.oracle.com/technetwork/java/javase/downloads/jce-7](http://www.oracle.com/technetwork/java/javase/downloads/jce-7-download-432124.html) [download-432124.html](http://www.oracle.com/technetwork/java/javase/downloads/jce-7-download-432124.html)

- 2. Save the policy file archive in a temporary location.
- 3. On Ambari Server and on each host in the cluster, add the unlimited security policy JCE jars to \$JAVA\_HOME/jre/lib/security/.

For example, run the following to extract the policy jars into the JDK installed on your host:

unzip -o -j -q jce\_policy-8.zip -d /usr/jdk64/jdk1.8.0\_40/jre/lib/security/

- 4. Restart Ambari Server.
- 5. Proceed to [Running the Security Wizard](#page-12-0).

## <span id="page-12-0"></span>**2.4.2. Running the Kerberos Security Wizard**

Ambari provides three options for enabling Kerberos:

- Existing MIT KDC
- Existing Active Directory
- Manage Kerberos principals and keytabs manually

When choosing **Existing MIT KDC** or **Existing Active Directory**, the Kerberos Wizard prompts for information related to the KDC, the KDC Admin Account and the Service and Ambari principals. Once provided, Ambari will automatically create principals, generate keytabs and distribute keytabs to the hosts in the cluster. The services will be configured for Kerberos and the service components are restarted to authenticate against the KDC. This is the **Automated Setup** option. See [Launching the Kerberos Wizard \(Automated Setup\)](#page-12-1) for more details.

When choosing **Manage Kerberos principals and keytabs manually**, you must create the principals, generate and distribute the keytabs. Ambari will not do this automatically. This is the **Manual Setup** option. See [Launching the Kerberos Wizard \(Manual Setup\)](#page-14-0) for more details.

### <span id="page-12-1"></span>**2.4.2.1. Launching the Kerberos Wizard (Automated Setup)**

- 1. Be sure you have [Installed and Configured your KDC](#page-6-0) and have [prepared the JCE](#page-11-1) on each host in the cluster.
- 2. Log in to Ambari Web and Browse to Admin > Kerberos.
- 3. Click "Enable Kerberos" to launch the wizard.
- 4. Select the type of KDC you are using and confirm you have met the prerequisites.
- 5. Provide information about the KDC and admin account.
	- a. (Optional) In the **Domains** field, provide a list of patterns to use to map hosts in the cluster to the appropriate realm. For example, if your hosts have a common domain in their FQDN such as host1.hortonworks.local and host2.hortonworks.local, you would set this to:

.hortonworks.local,hortonworks.local

- b. (Optional) To manage your Kerberos client krb5.conf manually (and not have Ambari manage the krb5.conf), expand the **Advanced krb5-conf** section and uncheck the "Manage" option. **You must have the krb5.conf configured on each host**.
- c. (Optional) to configure any additional KDC's to be used for this environment, add an entry for each additional KDC to the **realms** section of the **Advanced krb5-conf**'s krb5 conf template.

```
kdc = \{\{kdc\;host\}\}\kdc = otherkdc.example.com
```
- d. (Optional) To not have Ambari install the Kerberos client libraries on all hosts, expand the **Advanced kerberos-env** section and uncheck the "Install OS-specific Kerberos client package(s)" option. **You must have the Kerberos client utilities installed on each host**.
- e. (Optional) If your Kerberos client libraries are in non-standard path locations, expand the **Advanced kerberos-env** section and adjust the "Executable Search Paths" option.
- f. (Optional) If your KDC has a password policy, expand the **Advanced kerberos-env** section and adjust the Password options.
- g. (Optional) Ambari will test your Kerberos settings by generating a test principal and authenticating with that principal. To customize the test principal name that Ambari will use, expand the **Advanced kerberos-env** section and adjust the **Test Principal Name** value. By default, the test princial name is a combination of cluster name and date **(\${cluster\_name}-\${short\_date})**. This test principal **will be deleted** after the test is complete.
- h. (Optional) If you need to customize the attributes for the principals Ambari will create, when using Active Directory, see the [Customizing the Attribute Template](#page-15-2) for more information. When using MIT KDC, you can pass **Principal Attribute** options in the **Advanced kerberos-env** section. For example, you can set options related to preauth or max. renew life by passing:

-requires\_preauth -maxrenewlife "7 days"

- 6. Proceed with the install.
- 7. Ambari will install Kerberos clients on the hosts and test access to the KDC by testing that Ambari can create a principal, generate a keytab and distribute that keytab.
- 8. Customize the Kerberos identities used by Hadoop and proceed to kerberize the cluster.

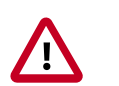

### **Important**

On the **Configure Identities** step, be sure to review the principal names, particularly the **Ambari Principals** on the **General** tab. These principal names, by default, append the name of the cluster to each of the Ambari principals. You can leave this as default or adjust these by removing the "-\${**clustername**}" from principal name string. For example, if your cluster is named

HDP and your realm is EXAMPLE.COM, the hdfs principal will be created as hdfs-HDP@EXAMPLE.COM.

9. Confirm your configuration. You can optionally download a CSV file of the principals and keytabs that Ambari will automatically create.

10.Click **Next** to start the process.

11 After principals have been created and keytabs have been generated and distributed, Ambari updates the cluster configurations, then starts and tests the Services in the cluster.

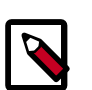

### **Note**

If your cluster includes Storm, after enabling Kerberos, you must also [Set Up](#page-28-0) [Ambari for Kerberos](#page-28-0) for Storm Service Summary information to be displayed in Ambari Web. Otherwise, you will see n/a for Storm information such as Slots, Tasks, Executors and Topologies.

12.Exit the wizard when complete.

### <span id="page-14-0"></span>**2.4.2.2. Launching the Kerberos Wizard (Manual Setup)**

- 1. Be sure you have [Installed and Configured your KDC](#page-6-0) and have [prepared the JCE](#page-11-1) on each host in the cluster.
- 2. Log in to Ambari Web and Browse to Admin > Kerberos.
- 3. Click "Enable Kerberos" to launch the wizard.
- 4. Select the **Manage Kerberos principals and keytabs manually** option and confirm you have met the prerequisites.
- 5. Provide information about the KDC and admin account.
	- a. If your Kerberos client libraries are in non-standard path locations, expand the **Advanced kerberos-env** section and adjust the "Executable Search Paths" option.
- 6. Customize the Kerberos identities used by Hadoop and proceed to kerberize the cluster.

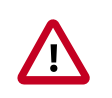

### **Important**

On the **Configure Identities** step, be sure to review the principal names, particularly the **Ambari Principals** on the **General** tab. These principal names, by default, append the name of the cluster to each of the Ambari principals. You can leave this as default or adjust these by removing the "-\${**clustername**}" from principal name string. For example, if your cluster is named HDP and your realm is EXAMPLE.COM, the hdfs principal will be created as hdfs-HDP@EXAMPLE.COM.

7. Confirm your configuration. Since you have chosen the Manual Kerberos Setup option, obtain the CSV file for the list of principals and keytabs required for the cluster to work with Kerberos. **Do not proceed until you have manually created and distributed the principals and keytabs to the cluster hosts**.

- 8. Click **Next** to continue.
- 9. Ambari updates the cluster configurations, then starts and tests the Services in the cluster.

10.Exit the wizard when complete.

## <span id="page-15-0"></span>**2.5. Kerberos Client Packages**

If you chose to enable Kerberos using the Automated Kerberos Setup option, as part of the enabling Kerberos process, Ambari installs the Kerberos clients on the cluster hosts. Depending on your operating system, the following packages are installed:

### **Packages installed by Ambari for the Kerberos Client**

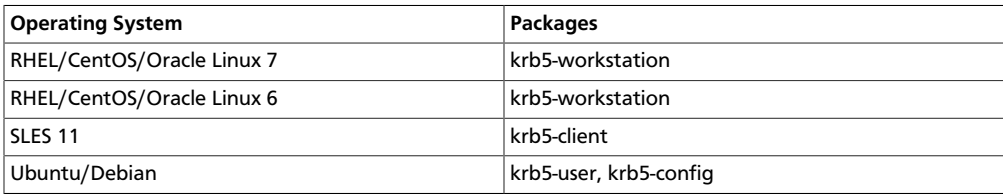

## <span id="page-15-1"></span>**2.6. Disabling Kerberos Security**

After [Enabling Kerberos Security,](#page-11-0) you can disable Kerberos.

- 1. Log in to Ambari Web and Browse to Admin > Kerberos.
- 2. Click **Disable Kerberos** to launch the wizard.
- 3. Complete the wizard.

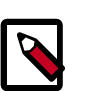

### **Note**

If you have enabled Kerberos with an Automated Setup option, Ambari will attempt to contact the KDC and remove the principals created by Ambari. If the KDC is unavailable, the wizard will fail on the Unkerberize step. You can choose to ignore and continue the failure but removal of principals from the KDC will not be performed.

## <span id="page-15-2"></span>**2.7. Customizing the Attribute Template**

If you are using the Kerberos Automated setup with Active Directory, depending on your KDC policies, you can customize the attributes that Ambari sets when creating principals. On the Configure Kerberos step of the wizard, in the **Advanced kerberos-env** section, you have access to the Ambari Attribute Template. This template (which is based on the [Apache Velocity](http://velocity.apache.org/engine/devel/vtl-reference-guide.html) templating syntax) can be modified to adjust which attributes are set on the principals and how those attribute values are derived.

The following table lists the set of computed attribute variables available if you choose to modify the template:

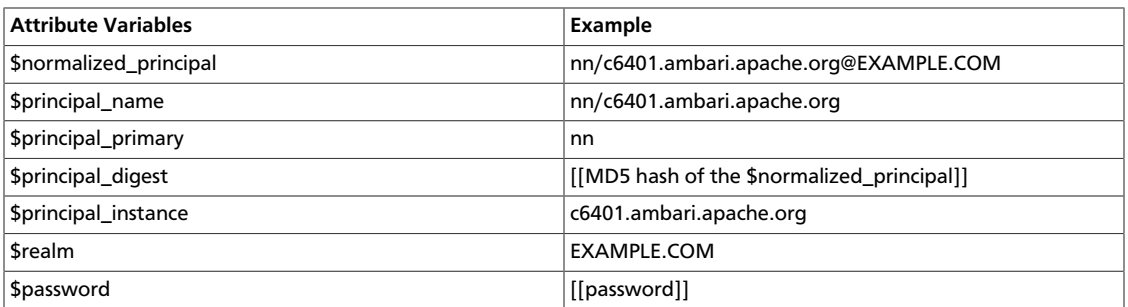

## <span id="page-17-0"></span>**3. Advanced Security Options for Ambari**

This section describes several security options for an Ambari-monitored-and-managed Hadoop cluster.

- [Configuring Ambari for LDAP or Active Directory Authentication \[15\]](#page-17-1)
- [Configuring Ambari for Non-Root \[20\]](#page-22-3)
- [Optional: Encrypt Database and LDAP Passwords \[23\]](#page-25-0)
- [Optional: Set Up SSL for Ambari \[25\]](#page-27-1)
- [Optional: Set Up Kerberos for Ambari Server \[26\]](#page-28-0)
- [Set Up Truststore for Ambari Server \[27\]](#page-29-0)
- [Optional: Set Up Two-Way SSL Between Ambari Server and Ambari Agents \[28\]](#page-30-0)

## <span id="page-17-1"></span>**3.1. Configuring Ambari for LDAP or Active Directory Authentication**

By default Ambari uses an internal database as the user store for authentication and authorization. If you want to configure LDAP or Active Directory (AD) external authentication, you need to [collect the following information](#page-17-2) and [run a setup command](#page-18-0).

Also, you must [synchronize your LDAP users and groups](#page-21-0) into the Ambari DB to be able to manage authorization and permissions against those users and groups.

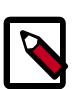

### **Note**

When synchronizing LDAP users and groups, Ambari uses LDAP results paging controls to synchronize large numbers of LDAP objects. Most modern LDAP servers support these control, but for those that do not, such as Oracle Directory Server Enterprise Edition 11g, Ambari introduces a configuration parameter to disable pagination. The authentication.ldap.pagination.enabled property can be set to false in the /etc/ambari-server/conf/ambari-properties file to disable result paging controls. This will limit the maximum number of entities that can be imported at any given time to the maximum result limit of the LDAP server. To work around this, import sets of users or groups using the users and -groups options covered in [section 3.1.4 - Specific Set of Users and](#page-22-0) [Groups](#page-22-0).

## <span id="page-17-2"></span>**3.1.1. Setting Up LDAP User Authentication**

The following table details the properties and values you need to know to set up LDAP authentication.

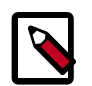

### **Note**

If you are going to set bindAnonymously to false (the default), you need to make sure you have an LDAP Manager name and password set up. If you are going to use SSL, you need to make sure you have already set up your certificate and keys.

#### **Ambari Server LDAP Properties**

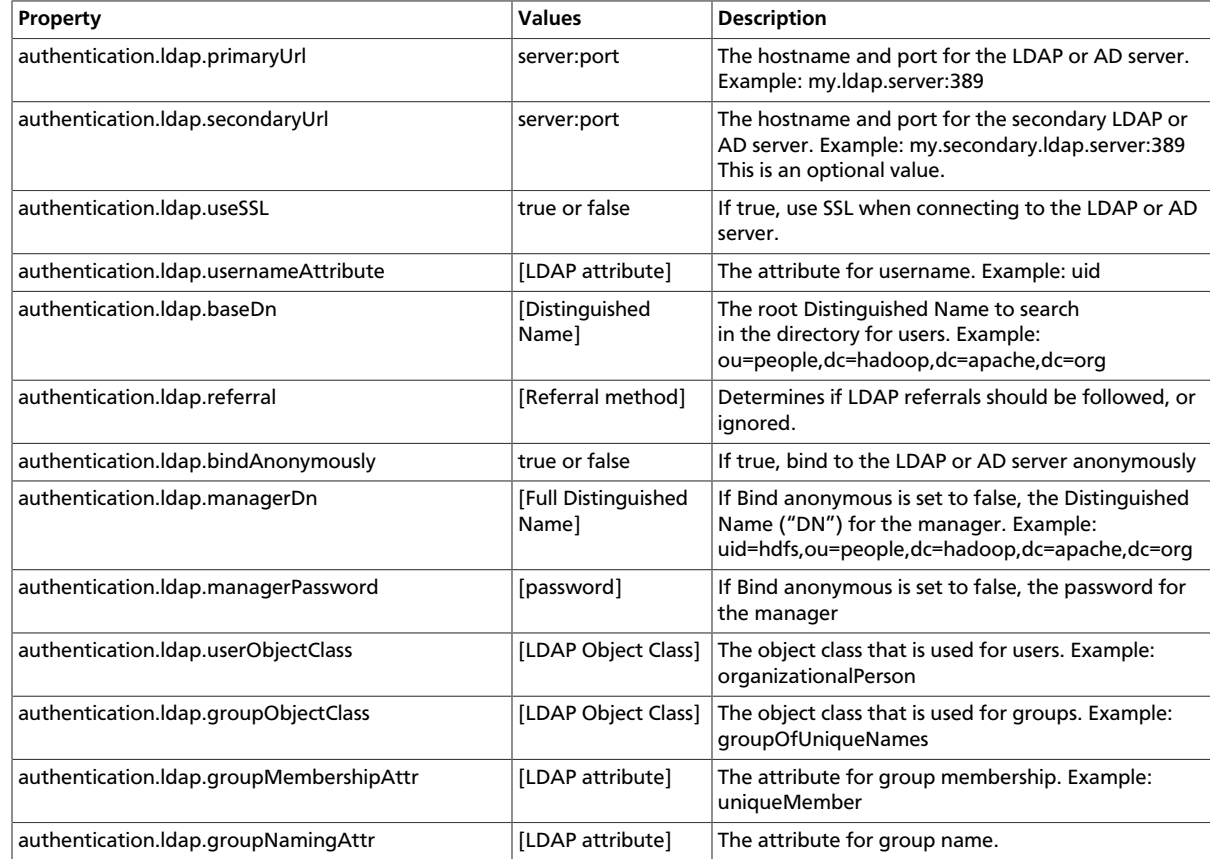

## <span id="page-18-0"></span>**3.1.2. Configure Ambari to use LDAP Server**

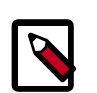

### **Note**

*Only if you are using LDAPS*, and the LDAPS server certificate is signed by a trusted Certificate Authority, there is no need to import the certificate into Ambari so this section does not apply to you. If the LDAPS server certificate is self-signed, or is signed by an unrecognized certificate authority such as an internal certificate authority, you must import the certificate and create a keystore file. The following example creates a keystore file at /keys/ldapskeystore.jks, but you can create it anywhere in the file system:

Run the LDAP setup command on the Ambari server and answer the prompts, using the information you collected above:

1. mkdir /etc/ambari-server/keys

where the keys directory does not exist, but should be created.

- 2. \$JAVA\_HOME/bin/keytool -import -trustcacerts -alias root -file \$PATH\_TO\_YOUR\_LDAPS\_CERT -keystore /etc/ambari-server/keys/ ldaps-keystore.jks
- 3. Set a password when prompted. You will use this during ambari-server setup-ldap.

ambari-server setup-ldap

- 1. At the Primary URL\* prompt, enter the server URL and port you collected above. Prompts marked with an asterisk are required values.
- 2. At the Secondary URL\* prompt, enter the secondary server URL and port. This value is optional.
- 3. At the Use SSL\* prompt, enter your selection. *If using LDAPS*, enter true.
- 4. At the User object class\* prompt, enter the object class that is used for users.
- 5. At the User name attribute\* prompt, enter your selection. The default value is uid.
- 6. At the Group object class\* prompt, enter the object class that is used for groups.
- 7. At the Group name attribute\* prompt, enter the attribute for group name.
- 8. At the Group member attribute\* prompt, enter the attribute for group membership.
- 9. At the Distinguished name attribute\* prompt, enter the attribute that is used for the distinguished name.

10At the Base DN\* prompt, enter your selection.

- 11At the Referral method\* prompt, enter to follow or ignore LDAP referrals.
- 12.At the Bind anonymously\* prompt, enter your selection.
- 13.At the Manager DN\* prompt, enter your selection if you have set **bind.Anonymously** to false.
- 14At the Enter the Manager Password\* prompt, enter the password for your LDAP manager DN.
- 15.If you set Use  $SSL^*$  = true in step 3, the following prompt appears: Do you want to provide custom TrustStore for Ambari?

Consider the following options and respond as appropriate.

• **More secure option:** If using a self-signed certificate that you do not want imported to the existing JDK keystore, enter  $y$ .

For example, you want this certificate used only by Ambari, not by any other applications run by JDK on the same host.

If you choose this option, additional prompts appear. Respond to the additional prompts as follows:

- At the TrustStore type prompt, enter jks.
- At the Path to TrustStore file prompt, enter /keys/ldapskeystore. jks (or the actual path to your keystore file).
- At the Password for TrustStore prompt, enter the password that you defined for the keystore.
- **Less secure option:** If using a self-signed certificate that you want to import and store in the existing, default JDK keystore, enter n.
	- Convert the SSL certificate to X.509 format, if necessary, by executing the following command:

openssl x509 -in slapd.pem -out <slapd.crt>

Where <slapd.crt> is the path to the X.509 certificate.

• Import the SSL certificate to the existing keystore, for example the default jre certificates storage, using the following instruction:

```
/usr/jdk64/jdk1.7.0_45/bin/keytool -import -trustcacerts -
file slapd.crt -keystore /usr/jdk64/jdk1.7.0_45/jre/lib/
security/cacerts
```
Where Ambari is set up to use JDK 1.7. Therefore, the certificate must be imported in the JDK 7 keystore.

16. Review your settings and if they are correct, select  $y$ .

17 Start or restart the Server

ambari-server restart

The users you have just imported are initially granted the Ambari User privilege. Ambari Users can read metrics, view service status and configuration, and browse job information. For these new users to be able to start or stop services, modify configurations, and run smoke tests, they need to be Admins. To make this change, as an Ambari Admin, use Manage Ambari > Users > Edit. For instructions, see Managing Users and Groups.

### **3.1.2.1. Example Active Directory Configuration**

Directory Server implementations use specific object classes and attributes for storing identities. In this example, configurations specific to Active Directory are displayed as an example. Only those properties that are specific to Active Directory are displayed.

Run ambari-server setup-ldap and provide the following information about your Domain.

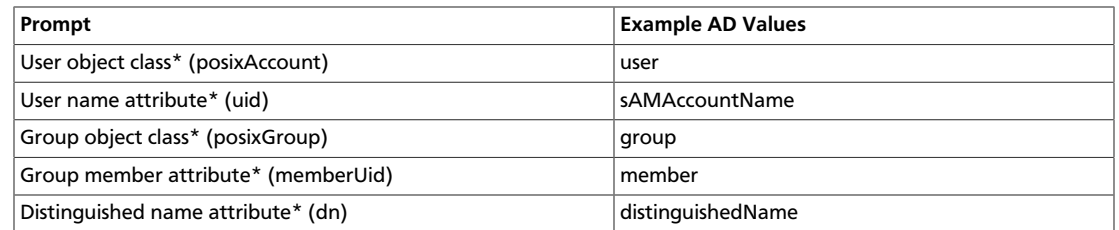

## <span id="page-21-0"></span>**3.1.3. Synchronizing LDAP Users and Groups**

Run the LDAP synchronize command and answer the prompts to initiate the sync:

```
ambari-server sync-ldap [option]
```
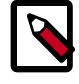

### **Note**

To perform this operation, your Ambari Server must be running.

- When prompted, you must provide credentials for an Ambari Admin.
- When syncing ldap, Local user accounts with matching username will switch to LDAP type, which means their authentication will be against the external LDAP and not against the Local Ambari user store.
- LDAP sync only syncs up-to-1000 users. If your LDAP contains over 1000 users and you plan to import over 1000 users, you must use the --users option when syncing and specify a filtered list of users to perform import in batches.

The utility provides three options for synchronization:

- Specific set of users and groups, or
- Synchronize the existing users and groups in Ambari with LDAP, or
- All users and groups

Review log files for failed synchronization attempts, at /var/log/ambari-server/ ambari-server.log on the Ambari Server host.

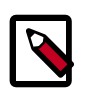

### **Note**

When synchronizing LDAP users and groups, Ambari uses LDAP results paging controls to synchronize large numbers of LDAP objects. Most modern LDAP servers support these control, but for those that do not, such as Oracle Directory Server Enterprise Edition 11g, Ambari introduces a configuration parameter to disable pagination. The authentication.ldap.pagination.enabled property can be set to false in the /etc/ambari-server/conf/ambari-properties file to disable result paging controls. This will limit the maximum number of entities that can be imported at any given time to the maximum result limit of the LDAP server. To work around this, import sets of users or groups using the users and -groups options covered in [section 3.1.4 - Specific Set of Users and](#page-22-0) [Groups](#page-22-0).

## <span id="page-22-0"></span>**3.1.4. Specific Set of Users and Groups**

ambari-server sync-ldap --users users.txt --groups groups.txt

Use this option to synchronize a specific set of users and groups from LDAP into Ambari. Provide the command a text file of comma-separated users and groups. The comma separated entries in each of these files should be based off of the values in LDAP of the attributes chosen during setup. The "User name attribute" should be used for the users.txt file, and the "Group name attribute" should be used for the groups.txt file. This command will find, import, and synchronize the matching LDAP entities with Ambari.

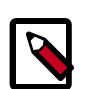

### **Note**

Group membership is determined using the Group Membership Attribute (groupMembershipAttr) specified during setup-ldap. User name is determined by using the Username Attribute (usernameAttribute) specified during setupldap.

## <span id="page-22-1"></span>**3.1.5. Existing Users and Groups**

ambari-server sync-ldap --existing

After you have performed a synchronization of a [specific set of users and groups](#page-22-0), you use this option to synchronize only those entities that are in Ambari with LDAP. Users will be removed from Ambari if they no longer exist in LDAP, and group membership in Ambari will be updated to match LDAP.

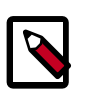

### **Note**

Group membership is determined using the Group Membership Attribute specified during setup-ldap.

## <span id="page-22-2"></span>**3.1.6. All Users and Groups**

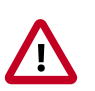

### **Important**

Only use this option if you are sure you want to synchronize all users and groups from LDAP into Ambari. If you only want to synchronize a subset of users and groups, use a [specific set of users and groups](#page-22-0) option.

ambari-server sync-ldap --all

This will import all entities with matching LDAP user and group object classes into Ambari.

## <span id="page-22-3"></span>**3.2. Configuring Ambari for Non-Root**

In most secure environments, restricting access to and limiting services that run as root is a hard requirement. For these environments, Ambari can be configured to operate without direct root access. Both Ambari Server and Ambari Agent components allow for non-root operation, and the following sections will walk you through the process.

- [How to Configure Ambari Server for Non-Root \[21\]](#page-23-0)
- [How to Configure an Ambari Agent for Non-Root \[21\]](#page-23-1)

## <span id="page-23-0"></span>**3.2.1. How to Configure Ambari Server for Non-Root**

You can configure the Ambari Server to run as a non-root user.

During the [ambari-server setup](https://docs.hortonworks.com/HDPDocuments/Ambari-2.1.2.1/bk_Installing_HDP_AMB/content/_set_up_the_ambari_server.html) process, when prompted to Customize user account for ambari-server daemon?, choose y.

The setup process prompts you for the appropriate, non-root user to run the Ambari Server as; for example: ambari.

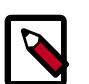

### **Note**

The non-root user you choose to run the Ambari Server should be part of the Hadoop group. This group must match the service Hadoop group accounts referenced in the Customize Services > Misc tab during the Install Wizard configuration step. The default group name is hadoop but if you customized this value during cluster install, be sure to make the non-root user a part of that group. See [Customizing HDP Services](https://docs.hortonworks.com/HDPDocuments/Ambari-2.1.2.1/bk_ambari_reference_guide/content/ch_amb_ref_customizing_hdp_services.html) for more information on service account users and groups.

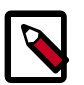

### **Note**

If Ambari Server is running as a non-root user, such as 'ambari', and you are planning on using Ambari Views, the following properties in **Services > HDFS > Configs > Advanced core-site** must be added:

hadoop.proxyuser.ambari.groups=\* hadoop.proxyuser.ambari.hosts=\*

## <span id="page-23-1"></span>**3.2.2. How to Configure an Ambari Agent for Non-Root**

You can configure the Ambari Agent to run as a non-privileged user as well. That user requires specific sudo access in order to su to Hadoop service accounts and perform specific privileged commands. Configuring Ambari Agents to run as non-root requires that you manually install agents on all nodes in the cluster. For these details, see [Installing Ambari](https://docs.hortonworks.com/HDPDocuments/Ambari-2.1.2.1/bk_ambari_reference_guide/content/ch_amb_ref_installing_ambari_agents_manually.html) [Agents Manually](https://docs.hortonworks.com/HDPDocuments/Ambari-2.1.2.1/bk_ambari_reference_guide/content/ch_amb_ref_installing_ambari_agents_manually.html). After installing each agent, you must configure the agent to run as the desired, non-root user. In this example we will use the ambari user.

Change the run\_as\_user property in the /etc/ambari-agent/conf/ambariagent.ini file, as illustrated below:

run\_as\_user=ambari

Once this change has been made, the ambari-agent must be restarted to begin running as the non-root user.

The non-root functionality relies on sudo to run specific commands that require elevated privileges as defined in the [Sudoer Configuration](#page-24-0). The sudo configuration is split into three sections: [Customizable Users](#page-24-1), [Non-Customizable Users,](#page-24-2) [Commands,](#page-24-3) and [Sudo Defaults](#page-25-1).

### <span id="page-24-0"></span>**3.2.2.1. Sudoer Configuration**

The [Customizable Users](#page-24-1), [Non-Customizable Users,](#page-24-2) [Commands,](#page-24-3) and [Sudo Defaults](#page-25-1) sections will cover how sudo should be configured to enable Ambari to run as a non-root user. Each of the sections includes the specific sudo entries that should be placed in /etc/sudoers by running the visudo command.

### <span id="page-24-1"></span>**3.2.2.2. Customizable Users**

This section contains the su commands and corresponding Hadoop service accounts that are configurable on install:

```
# Ambari Customizable Users
ambari ALL=(ALL) NOPASSWD:SETENV: /bin/su hdfs *,/bin/su ambari-qa *,/bin/su
 ranger *,/bin/su zookeeper *,/bin/su knox *,/bin/su falcon *,/bin/su ams *,
 /bin/su flume *,/bin/su hbase *,/bin/su spark *,/bin/su accumulo *,/bin/su
 hive *,/bin/su hcat *,/bin/su kafka *,/bin/su mapred *,/bin/su oozie *,/bin/
su sqoop *,/bin/su storm *,/bin/su tez *,/bin/su atlas *,/bin/su yarn *,/bin/
su kms *
```
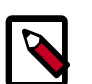

### **Note**

These user accounts must match the service user accounts referenced in the Customize Services > Misc tab during the Install Wizard configuration step. For example, if you customize YARN to run as xyz\_yarn, modify the su command above to be /bin/su xyz\_yarn.

These user accounts must match the service user accounts referenced in the Customize Services > Misc tab during the Install Wizard configuration step. For example, if you customize YARN to run as xyz\_yarn, modify the su command above to be /bin/su xyz\_yarn.

### <span id="page-24-2"></span>**3.2.2.3. Non-Customizable Users**

This section contains the su commands for the system accounts that cannot be modified, and is **only required** if you are using the Ambari-installed-and-managed MySQL instance for the Hive Metastore. If you choose to use an existing MySQL, PostgreSQL or Oracle database for the Hive Metastore, you do not need to include this sudoer command.

```
# Ambari Non-Customizable Users
ambari ALL=(ALL) NOPASSWD:SETENV: /bin/su mysql *
```
### <span id="page-24-3"></span>**3.2.2.4. Commands**

This section contains the specific commands that must be issued for standard agent operations:

```
# Ambari Commands
ambari ALL=(ALL) NOPASSWD:SETENV: /usr/bin/yum,/usr/bin/zypper,/usr/bin/apt-
get, /bin/mkdir, /usr/bin/test, /bin/ln, /bin/chown, /bin/chmod, /bin/chgrp,
 /usr/sbin/groupadd, /usr/sbin/groupmod, /usr/sbin/useradd, /usr/sbin/usermod,
 /bin/cp, /usr/sbin/setenforce, /usr/bin/test, /usr/bin/stat, /bin/mv, /bin/
sed, /bin/rm, /bin/kill, /bin/readlink, /usr/bin/pgrep, /bin/cat, /usr/bin/
unzip, /bin/tar, /usr/bin/tee, /bin/touch, /usr/bin/hdp-select, /usr/bin/
```
conf-select, /usr/hdp/current/hadoop-client/sbin/hadoop-daemon.sh, /usr/lib/ hadoop/bin/hadoop-daemon.sh, /usr/lib/hadoop/sbin/hadoop-daemon.sh, /sbin/ chkconfig gmond off, /sbin/chkconfig gmetad off, /etc/init.d/httpd \*, /sbin/ service hdp-gmetad start, /sbin/service hdp-gmond start, /usr/sbin/gmond, / usr/sbin/update-rc.d ganglia-monitor \*, /usr/sbin/update-rc.d gmetad \*, /etc/ init.d/apache2 \*, /usr/sbin/service hdp-gmond \*, /usr/sbin/service hdp-gmetad \*, /sbin/service mysqld \*, /usr/bin/python2.6 /var/lib/ambari-agent/data/tmp/ validateKnoxStatus.py \*, /usr/hdp/current/knox-server/bin/knoxcli.sh \*

#### # Ambari Ranger Commands

```
ambari ALL=(ALL) NOPASSWD:SETENV: /usr/hdp/*/ranger-usersync/setup.sh, /usr/
bin/ranger-usersync-stop, /usr/bin/ranger-usersync-start, /usr/hdp/*/ranger-
admin/setup.sh *, /usr/hdp/*/ranger-knox-plugin/disable-knox-plugin.sh *, /
usr/hdp/*/ranger-storm-plugin/disable-storm-plugin.sh *, /usr/hdp/*/ranger-
hbase-plugin/disable-hbase-plugin.sh *, /usr/hdp/*/ranger-hdfs-plugin/disable-
hdfs-plugin.sh *, /usr/hdp/current/ranger-admin/ranger_credential_helper.py,
  /usr/hdp/current/ranger-kms/ranger_credential_helper.py, /usr/hdp/*/ranger-*/
ranger_credential_helper.py
```
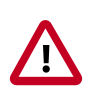

### **Important**

Do not modify the command lists, only the usernames in the [Customizable](#page-24-1) [Users](#page-24-1) section may be modified.

To re-iterate, you must do this sudo configuration on every node in the cluster. To ensure that the configuration has been done properly, you can su to the ambari user and run sudo -l. There, you can double check that there are no warnings, and that the configuration output matches what was just applied.

### <span id="page-25-1"></span>**3.2.2.5. Sudo Defaults**

Some versions of sudo have a default configuration that prevents sudo from being invoked from a non-interactive shell. In order for the agent to run it's commands non-interactively, some defaults need to be overridden.

```
Defaults exempt_group = ambari
Defaults !env_reset,env_delete-=PATH
Defaults: ambari !requiretty
```
To re-iterate, this sudo configuration must be done on every node in the cluster. To ensure that the configuration has been done properly, you can su to the ambari user and run sudo -l. There, you can double-check that there are no warnings, and that the configuration output matches what was just applied.

## <span id="page-25-0"></span>**3.3. Optional: Encrypt Database and LDAP Passwords**

By default the passwords to access the Ambari database and the LDAP server are stored in a plain text configuration file. To have those passwords encrypted, you need to run a special setup command.

Ambari Server should not be running when you do this: either make the edits before you start Ambari Server the first time or bring the server down to make the edits.

1. On the Ambari Server, run the special setup command and answer the prompts:

```
ambari-server setup-security
```
- a. Select Option 2: Choose one of the following options:
	- [1] Enable HTTPS for Ambari server.
	- [2] Encrypt passwords stored in ambari.properties file.
	- [3] Setup Ambari kerberos JAAS configuration.
- b. Provide a master key for encrypting the passwords. You are prompted to enter the key twice for accuracy.

If your passwords are encrypted, you need access to the master key to start Ambari Server.

- c. You have three options for maintaining the master key:
	- Persist it to a file on the server by pressing  $\gamma$  at the prompt.
	- Create an environment variable AMBARI\_SECURITY\_MASTER\_KEY and set it to the key.
	- Provide the key manually at the prompt on server start up.
- d. Start or restart the Server

ambari-server restart

### <span id="page-26-0"></span>**3.3.1. Reset Encryption**

There may be situations in which you want to:

- [Remove Encryption Entirely \[24\]](#page-26-1)
- [Change the current master key,](#page-27-0) either because the key has been forgotten or because you want to change the current key as a part of a security routine.

Ambari Server should not be running when you do this.

### <span id="page-26-1"></span>**3.3.2. Remove Encryption Entirely**

To reset Ambari database and LDAP passwords to a completely unencrypted state:

1. On the Ambari host, open /etc/ambari-server/conf/ambari.properties with a text editor and set this property

security.passwords.encryption.enabled=false

- 2. Delete /var/lib/ambari-server/keys/credentials.jceks
- 3. Delete /var/lib/ambari-server/keys/master

4. You must now reset the database password and, if necessary, the LDAP password. Run [ambari-server setup](#page-25-0) and [ambari-server setup-ldap](#page-18-0) again.

## <span id="page-27-0"></span>**3.3.3. Change the Current Master Key**

To change the master key:

- **If** you know the current master key or if the current master key has been persisted:
	- 1. Re-run the encryption setup command and follow the prompts.

```
ambari-server setup-security
```
- a. Select Option 2: Choose one of the following options:
	- [1] Enable HTTPS for Ambari server.
	- [2] Encrypt passwords stored in ambari.properties file.
	- [3] Setup Ambari kerberos JAAS configuration.
- b. Enter the current master key when prompted if necessary (if it is not persisted or set as an environment variable).
- c. At the Do you want to reset Master Key prompt, enter yes.
- d. At the prompt, enter the new master key and confirm.
- **If** you do **not** know the current master key:
	- Remove encryption entirely, as described [here](#page-26-1).
	- Re-run ambari-server setup-security as described [here.](#page-27-0)
	- Start or restart the Ambari Server.

ambari-server restart

## <span id="page-27-1"></span>**3.4. Optional: Set Up SSL for Ambari**

If you want to limit access to the Ambari Server to HTTPS connections, you need to provide a certificate. While it is possible to use a self-signed certificate for initial trials, they are not suitable for production environments. After your certificate is in place, you must run a special setup command.

Ambari Server should not be running when you do this. Either make these changes before you start Ambari the first time, or bring the server down before running the setup command.

- 1. Log into the Ambari Server host.
- 2. Locate your certificate. If you want to create a temporary self-signed certificate, use this as an example:

```
openssl genrsa -out $wserver.key 2048
```
openssl req -new -key \$wserver.key -out \$wserver.csr

openssl x509 -req -days 365 -in \$wserver.csr -signkey \$wserver.key -out \$wserver.crt

Where \$wserver is the Ambari Server host name.

The certificate you use must be PEM-encoded, not DER-encoded. If you attempt to use a DER-encoded certificate, you see the following error:

unable to load certificate 140109766494024:error:0906D06C:PEM routines:PEM\_read\_bio:no start line:pem\_lib.c :698:Expecting: TRUSTED CERTIFICATE

You can convert a DER-encoded certificate to a PEM-encoded certificate using the following command:

openssl x509 -in cert.crt -inform der -outform pem -out cert.pem

where cert.crt is the DER-encoded certificate and cert.pem is the resulting PEMencoded certificate.

3. Run the special setup command and answer the prompts.

ambari-server setup-security

- Select 1 for Enable HTTPS for Ambari server.
- Respond y to Do you want to configure HTTPS ?
- Select the port you want to use for SSL. The default port number is 8443.
- Provide the complete path to your certificate file (\$wserver.crt from above) and private key file (\$wserver.key from above).
- Provide the password for the private key.
- Start or restart the Server

ambari-server restart

4. Trust Store Setup - If you plan to use Ambari Views with your Ambari Server, after enabling SSL for Ambari using the instructions below, you must also configure a Truststore for the Ambari Server. Refer to [Set Up Truststore for Ambari Server](#page-29-0) for more information.

## <span id="page-28-0"></span>**3.5. Optional: Set Up Kerberos for Ambari Server**

When a cluster is enabled for Kerberos, the component REST endpoints (such as the YARN ATS component) require **SPNEGO** authentication.

Depending on the Services in your cluster, Ambari Web needs access to these APIs. As well, views such as the [Tez View](https://docs.hortonworks.com/HDPDocuments/Ambari-2.1.2.1/bk_ambari_views_guide/content/ch_using_tez_view.html) need access to ATS. Therefore, the Ambari Server requires a

Kerberos principal in order to authenticate via SPNEGO against these APIs. This section describes how to configure Ambari Server with a Kerberos principal and keytab to allow views to authenticate via SPNEGO against cluster components.

1. Create a principal in your KDC for the Ambari Server. For example, using kadmin:

addprinc -randkey ambari-server@EXAMPLE.COM

2. Generate a keytab for that principal.

xst -k ambari.server.keytab ambari-server@EXAMPLE.COM

3. Place that keytab on the Ambari Server host. Be sure to set the file permissions so the user running the Ambari Server daemon can access the keytab file.

/etc/security/keytabs/ambari.server.keytab

4. Stop the ambari server.

ambari-server stop

5. Run the setup-security command.

ambari-server setup-security

- 6. Select 3 for Setup Ambari kerberos JAAS configuration.
- 7. Enter the Kerberos principal name for the Ambari Server you set up earlier.
- 8. Enter the path to the keytab for the Ambari principal.
- 9. Restart Ambari Server.

ambari-server restart

## <span id="page-29-0"></span>**3.6. Set Up Truststore for Ambari Server**

If you plan to [Set Up SSL for Ambari](#page-27-1) or to enable wire encryption for HDP, you must configure the Truststore for Ambari and add certificates.

Ambari Server should not be running when you do this. Either make these changes before you start Ambari the first time, or bring the server down before running the setup command .

1. On the Ambari Server, create a new keystore that will contain the Ambari Server's HTTPS certificate.

```
keytool -import -file <path_to_the_Ambari_Server's_SSL_Certificate> -alias
 ambari-server -keystore ambari-server-truststore
```
When prompted to 'Trust this certificate?' type "yes".

2. Configure the ambari-server to use this new trust store:

```
ambari-server setup-security
Using python /usr/bin/python2.6
```

```
Security setup options...
===========================================================================
Choose one of the following options: 
  [1] Enable HTTPS for Ambari server.
   [2] Encrypt passwords stored in ambari.properties file.
  [3] Setup Ambari kerberos JAAS configuration.
  [4] Setup truststore.
  [5] Import certificate to truststore.
===========================================================================
Enter choice, (1-5): *4*
Do you want to configure a truststore [y/n] (y)? *y*
TrustStore type [jks/jceks/pkcs12] (jks): *jks*
Path to TrustStore file : * < path to the ambari-server-truststore keystore>*
Password for TrustStore:
Re-enter password: 
Ambari Server 'setup-security' completed successfully.
```
3. Once configured, the Ambari Server must be restarted for the change to take effect.

ambari-server restart

## <span id="page-30-0"></span>**3.7. Optional: Set Up Two-Way SSL Between Ambari Server and Ambari Agents**

Two-way SSL provides a way to encrypt communication between Ambari Server and Ambari Agents. By default Ambari ships with Two-way SSL disabled. To enable Two-way SSL:

Ambari Server should not be running when you do this: either make the edits before you start Ambari Server the first time or bring the server down to make the edits.

- 1. On the Ambari Server host, open /etc/ambari-server/conf/ ambari.properties with a text editor.
- 2. Add the following property:

security.server.two\_way\_ssl = true

3. Start or restart the Ambari Server.

ambari-server restart

The Agent certificates are downloaded automatically during Agent Registration.

## <span id="page-30-1"></span>**3.8. Optional: Configure Ciphers and Protocols for Ambari Server**

Ambari provides control of ciphers and protocols that are exposed via Ambari Server.

1. To disable specific ciphers, you can optionally add a list of the following format to ambari.properties. If you specify multiple ciphers, separate each cipher using a vertical bar |.

security.server.disabled.ciphers=TLS\_ECDHE\_RSA\_WITH\_3DES\_EDE\_CBC\_SHA

2. To disable specific protocols, you can optionally add a list of the following format to ambari.properties. If you specify multiple protocols, separate each protocol using a vertical bar |.

security.server.disabled.protocols=SSL|SSLv2|SSLv3

## <span id="page-32-0"></span>**4. Enabling SPNEGO Authentication for Hadoop**

By default, access to the HTTP-based services and UI's for the cluster are not configured to require authentication. Kerberos authentication can be configured for the Web UIs for HDFS, YARN, MapReduce2, HBase, Oozie, Falcon and Storm.

- [Configure Ambari Server for Authenticated HTTP \[30\]](#page-32-1)
- [Configuring HTTP Authentication for HDFS, YARN, MapReduce2, HBase, Oozie, Falcon](#page-32-2) [and Storm \[30\]](#page-32-2)

## <span id="page-32-1"></span>**4.1. Configure Ambari Server for Authenticated HTTP**

In order for Ambari to work with a cluster in which authenticated HTTP access to the Web UI's is required, you must configure the Ambari Server for Kerberos. Refer to [Set Up](https://docs.hortonworks.com/HDPDocuments/Ambari-2.1.2.1/bk_Ambari_Security_Guide/content/_optional_set_up_kerberos_for_ambari_server.html) [Kerberos for Ambari Server](https://docs.hortonworks.com/HDPDocuments/Ambari-2.1.2.1/bk_Ambari_Security_Guide/content/_optional_set_up_kerberos_for_ambari_server.html) for more information.

## <span id="page-32-2"></span>**4.2. Configuring HTTP Authentication for HDFS, YARN, MapReduce2, HBase, Oozie, Falcon and Storm**

1. Create a secret key used for signing authentication tokens. This file should contain random data and be placed on every host in the cluster. It should also be owned by the hdfs user and group owned by the hadoop group. Permissions should be set to 440. For example:

dd if=/dev/urandom of=/etc/security/http\_secret bs=1024 count=1

chown hdfs:hadoop /etc/security/http secret

chmod 440 /etc/security/http\_secret

- 2. In Ambari Web, browse to **Services > HDFS > Configs** .
- 3. Add or modify the following configuration properties to Advanced core-site .

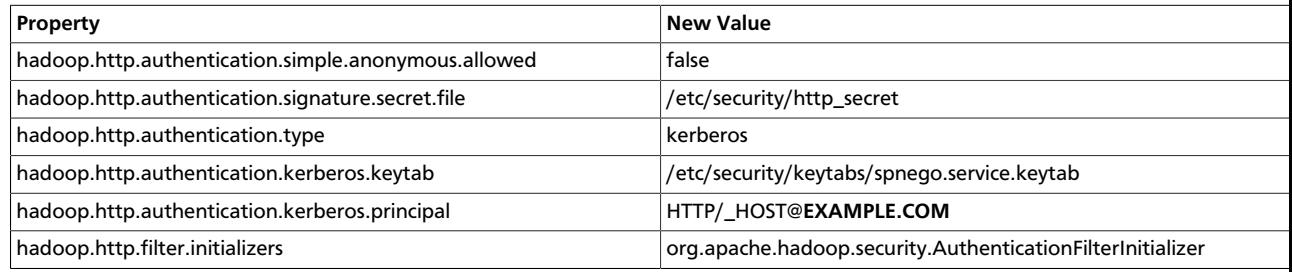

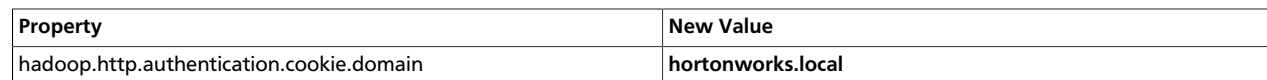

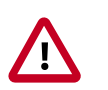

### **Important**

The entries listed in the above table in **bold** and italicized are site-specific. The hadoop.http.authentication.cookie.domain property is based off of the fully qualified domain names of the servers in the cluster. For example if the FQDN of your NameNode is host1.hortonworks.local, the hadoop.http.authentication.cookie.domain should be set to hortonworks.local.

4. Save the configuration, then restart the affected services.